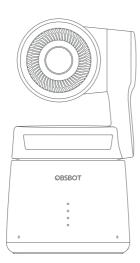

# **Quick Start Guide**

English

# **Reading Guide**

#### Note

△ Important consideration

#### Recommendation

We recommend that users watch instructional videos and read the user manual first to understand the usage process.

https://obsbot.com/download

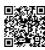

### **Tutorial Video**

Users could access and watch tutorial videos through the following link to use the product correctly.

https://www.obsbot.com/explore/obsbot-tail-air

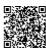

# **Obsbot Start APP**

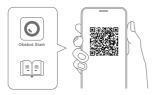

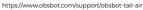

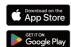

- 1. Scan the QR code or search for the 'Obsbot Start' APP in the APP store to download the Obsbot Start App.
- 2. Power on your Tail Air.
- 3. Turn on Bluetooth and Wi-Fi on your phone.
- 4. Open the App and tap on your camera (the default name is "Tail Air\_XXXXXX"), then follow the APP instructions to connect your Tail Air.

## Parts Info

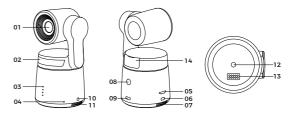

- 01. Camera Lens
- 02. Status Indicator
- 03. Battery Indicator
- 04. Dual Build-in Microphone
- 05. Micro SD Card Slot
- 06. Micro HDMI Port
- 07. Cooling Outlet

- 08. Power Button
- 09. USB-C Port
- 10. 3.5 mm Audio Jack
- 11. Cooling Inlet
- 12. UNC 1/4-20 Interface
- 13. Extension Pin Interface
- 14. Wireless Module Slot

## **Charging Instructions**

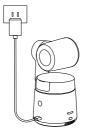

 $\triangle$  It is recommended to use an FCC/CE certified USB charger rated 5V/2A.

3

# **Battery Indicator**

|                                 | Ste      | eady blue | O Flas | hing blue | OFF   |
|---------------------------------|----------|-----------|--------|-----------|-------|
| Туре                            | Capacity | LED 1     | LED 2  | LED 3     | LED 4 |
|                                 | 0%-10%   | 0         |        |           |       |
|                                 | 11%-25%  |           |        |           |       |
| Battery                         | 26%-30%  | •         | 0      |           |       |
| Detection<br>Upon               | 31%-45%  | •         |        |           |       |
| Pressing<br>the Power<br>Button | 46%-60%  | •         | •      | 0         |       |
| Button                          | 61%-75%  |           |        |           |       |
|                                 | 76%-95%  | •         | •      | •         | 0     |
|                                 | 96%-100% | •         | •      | •         | •     |
|                                 | 0%-10%   | 0         |        |           |       |
|                                 | 11%-25%  | •         |        |           |       |
| Discharging                     | 26%-45%  | •         | •      |           |       |
|                                 | 46%-75%  | •         | • • •  |           |       |
|                                 | 76%-100% | •         | •      | •         | •     |
|                                 | 0%-25%   | 0         |        |           |       |
|                                 | 26%-45%  |           | 0      |           |       |
| Charging                        | 46%-75%  | •         |        | 0         |       |
|                                 | 76%-95%  | •         | •      | •         | 0     |
|                                 | 96%-100% | •         | •      | •         | •     |

 $\triangle$  Charging will stop when the battery temperature exceeds 45°C. For example, when connected to an external power supply, if the battery temperature exceeds 45°C, the camera will stop charging and will be powered directly from the external power supply.

# **Indicator Description**

|                                                                     | Equipment Status                                  | Indicator Statuses                                                                                   |  |  |
|---------------------------------------------------------------------|---------------------------------------------------|----------------------------------------------------------------------------------------------------|--|--|
|                                                                     | Powering on and initializing                      | Blue lights flash circularly                                                                         |  |  |
|                                                                     | Executing gesture control features                | The lights flash in their current color twice together means your gesture is recognized successfully |  |  |
|                                                                     | Streaming or recording-Tracking target unselected | Breathe in green light                                                                               |  |  |
|                                                                     | Streaming or recording-Tracking target selected   | Breathe in blue light                                                                                |  |  |
|                                                                     | Streaming failed and retrying                     | Flash in yellow light                                                                                |  |  |
|                                                                     | STA mode - Tracking target unselected             | Solid green light                                                                                    |  |  |
|                                                                     | AP mode - Tracking target unselected              | Solid purple light                                                                                   |  |  |
|                                                                     | STA/AP mode - Tracking target selected            | Solid blue light                                                                                     |  |  |
|                                                                     | Tracking target losing                            | Solid yellow light                                                                                   |  |  |
|                                                                     | Taking a picture                                  | The lights flash once in their current color                                                         |  |  |
|                                                                     | Camera in fault                                   | Solid red light                                                                                      |  |  |
| Camera errors, including SD card full or update failures, and so on |                                                   | Breathe in red light                                                                                 |  |  |
|                                                                     | Upgrading the firmware                            | The lights flash in yellow and blue alternatively                                                    |  |  |

### Buzzer

| Explanation                                                         | Tweet Mode |
|---------------------------------------------------------------------|------------|
| Powering on or off                                                  | DDD        |
| Taking a picture                                                    | D          |
| Starting to Stream & Record                                         | D          |
| Battery level is low and camera is about to power off               | DDD        |
| Upgrading the firmware                                              | DDD        |
| Camera errors, including SD card full or update failures, and so on | DDDDDD     |

#### **Gesture Control**

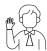

#### Turn On/Off Human Tracking

To enter human tracking mode, perform the gesture shown in the figure. The current status light will flash twice and then turn to a steady blue state, indicating that you have successfully entered human tracking mode.

To exit human tracking mode, perform the same gesture again. The blue status light will flash twice and then turn green or purple, indicating that you have successfully exited human tracking mode.

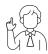

#### Zoom to 2x (default) / Cancel

Perform the gesture control shown in the figure. The status light will flash twice to indicate that the zoom in/out has been performed.

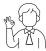

#### Start/Stop Recording

Perform the gesture control shown in the figure. The status light will flash twice to indicate that the video recording has started or stopped.

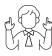

#### **Dvnamic Zoom**

Perform the gesture control shown in the figure until the status light starts flashing, indicating that the dynamic zoom function has been activated. Adjust the zoom by moving your hands closer together or further apart, zoom in/out will stop until no gesture is detected or the zoom status can no longer be adjusted.

- $\ensuremath{\triangle}$  Please be careful not to cover your face with your hands and keep your fingers open for gesture control.
- $\triangle$  Please go to the link below to find the tutorial video for gesture control. https://www.obsbot.com/explore/obsbot-tail-air

# **Firmware Upgrade**

## Firmware Upgrade Overview

- ① During the upgrade, the yellow and blue lights will flash alternately.
- ② After a successful upgrade, the status indicator light changes to normal operating mode. You can connect to the APP to check the upgrade results.
- ③ If the upgrade fails, the light will turn red, and the camera will emit a beeping sound.

## Upgrade via Obsbot Start APP

Connect the OBSBOT Tail Air to your phone via Obsbot Start APP. The APP will give you an upgrade notice when you are due an upgrade. Then follow the APP instructions to upgrade.

## Using a SD Card to Upgrade

Please download the latest upgrade package on OBSBOT's official website. Unzip the upgrade package and copy the .bin file to the SD card root directory. Insert the SD card into your Tail Air. Once Tail Air reads the SD card, it will restart and upgrade.

- $\triangle$  Before upgrading, please make sure the SD card has more than 1GB of usable capacity, and the camera battery needs to be more than 25%.
- $\triangle$  After completing the upgrade, you can check the result through the .txt file in the SD card root directory.

Content is subject to change without notice. User can download latest Quick Start Guide on https://www.obsbot.com